# **APOYO EN LA SUPERVISIÓN DE COSTOS Y PRESUPUESTOS CON EL USO DEL PROGRAMA SAO PARA EL CONTROL DE LA OBRA "CENTRAL PARK"**

**PRESENTADO POR ANYITH LORENA MORALES DUARTE ID: 000256120**

**UNIVERSIDAD PONTIFICIA BOLIVARIANA FACULTAD DE INGENIERÍA CIVIL BUCARAMANGA 2018**

# **APOYO EN LA SUPERVISIÓN DE COSTOS Y PRESUPUESTOS CON EL USO DEL PROGRAMA SAO PARA EL CONTROL DE LA OBRA "CENTRAL PARK"**

**ANYITH LORENA MORALES DUARTE ID: 000256120**

**DIRECTOR ACADÉMICO SERGIO MANUEL PINEDA VARGAS Ingeniero Civil**

> **DIRECTOR EMPRESARIAL LEONEL GONZALEZ Arquitecto**

**UNIVERSIDAD PONTIFICIA BOLIVARIANA FACULTAD DE INGENIERÍA CIVIL BUCARAMANGA 2018**

**Nota de aceptación:**

Firma presidente del Jurado

Firma Jurado Nº1

 $\overline{a}$ 

 $\overline{a}$ 

 $\overline{a}$ 

 $\overline{a}$ 

 $\overline{a}$ 

 $\overline{a}$ 

Firma Jurado Nº2

Bucaramanga, mayo 2019.

## **DEDICATORIA**

Dedico este triunfo a mis padres por darme la oportunidad de estudiar y seguir adelante con mi carrera, por su sacrificio y esfuerzo que hicieronpara que este sueño se hiciera realidad, a Dios por estar siempre hay presente en cada paso que daba y a mi familia por su apoyo.

# **AGRADECIMIENTOS**

Agradezco a Dios principalmente por darme la sabiduría y entendimiento para sacar mi carrera adelante, a mis padres por su esfuerzo y apoyo, a mi familia y compañeros por su acompañamiento durante toda mi carrera y a los profesores por los conocimientos adquiridos durante mi carrera.

# **TABLA DE CONTENIDO**

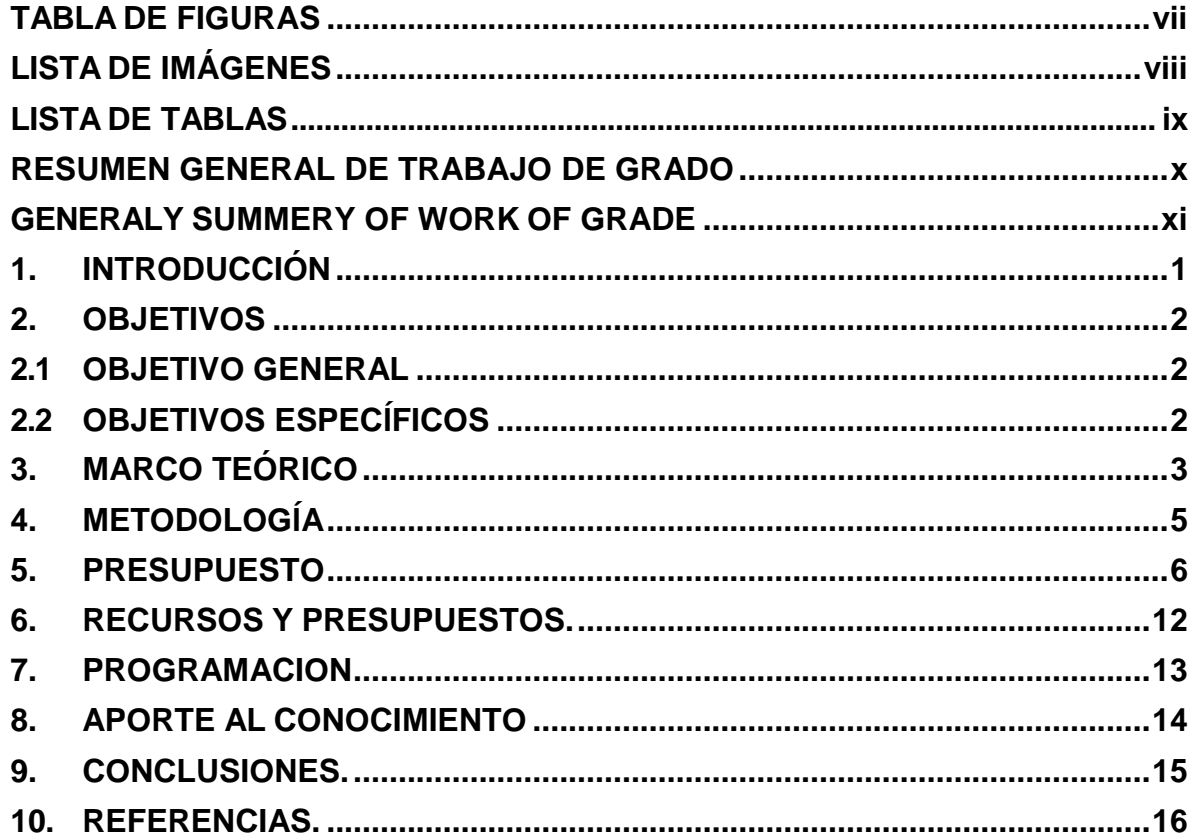

# **TABLA DE FIGURAS**

<span id="page-6-0"></span>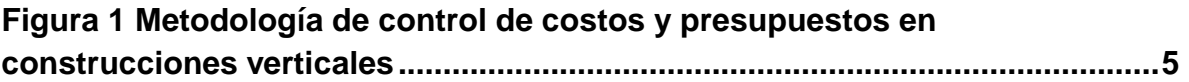

# **LISTA DE IMÁGENES**

<span id="page-7-0"></span>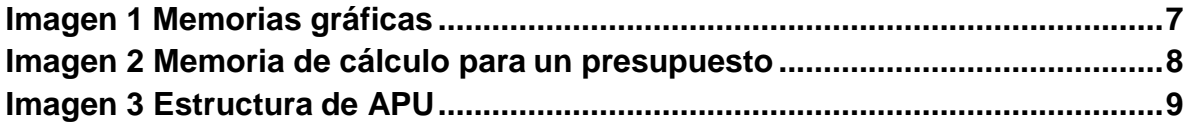

# **LISTA DE TABLAS**

<span id="page-8-0"></span>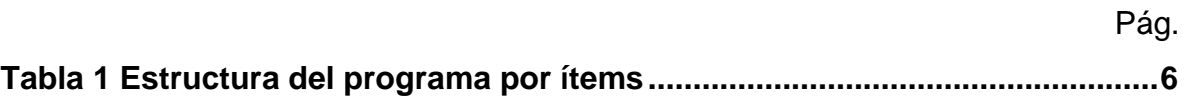

#### RESUMEN GENERAL DE TRABAJO DE GRADO

<span id="page-9-0"></span>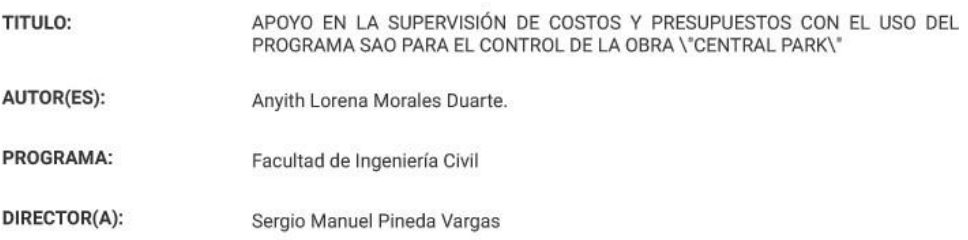

#### **RESUMEN**

Esta práctica se basó en la supervisión de costos y presupuestos utilizando como herramienta de trabajo el programa Sao Technology, en el cual la función principal era alimentar el programa con los datos necesarios para realizar los pagos a los contratistas según la actividad, hacer los cortes de obra, las entradas y salidas de los materiales, revisar los pedidos montados por los residentes y encargados de las diferentes actividades y montar de igual manera los pedidos de materiales de las actividades asignada para proceder a la compra de estos teniendo en cuenta el inventario del almacén, el cual debe estar al día para así poder tener certeza y exactitud de los pedidos. Por otra parte, se cumplió la función de apoyar la supervisión de las actividades, revisando cada una de estas al ser terminada, para dar continuación a la siguientes en el proceso, llevando así un avance de obra el cual específicaba las actividades realizadas, pagas y por pagar a los diferentes contratistas. A lo largo del<br>proyecto se encuentran explicados algunos pasos del uso del programa, la forma en cómo se almacena la información, las funciones que este tiene y la importancia de las herramientas tecnológicas en un proyecto de construcción para una obra civil.

#### **PALABRAS CLAVE:**

Presupuestos, Sao Technology, Supervisión de costos, Herramientas tecnológicas.

V° B° DIRECTOR DE TRABAJO DE GRADO

#### GENERAL SUMMARY OF WORK OF GRADE

TITLE: SUPPORT IN THE SUPERVISION OF COSTS AND BUDGETS WITH THE USE OF THE SAO PROGRAM FOR THE CONTROL OF THE WORK \"PARQUE CENTRAL\" AUTHOR(S): Anyith Lorena Morales Duarte. **FACULTY:** Facultad de Ingeniería Civil DIRECTOR: Sergio Manuel Pineda Vargas

#### **ABSTRACT**

This practice is based on the supervision of costs and exchanges as in the tool of work in the program Technology de Sao, in which the function of the main function was the program of feeding contractors according<br>to the activity, making the cuts of work, the entries and exits of the materials, review the orders assembled b residents and in charge of the different activities and assemble in the same way the orders of the materials of the activities assigned to make the purchase of these taking into account the inventory of the warehouse Which must be up to date in order to have certainty and accuracy of orders. On the other hand, we fulfill the function of supporting the supervision of the activities, reviewing each of these lines of service, to then give the following<br>tasks in the process, to carry out the work which will specify the activities carried out, paid and For pay is stored, the functions it has and the importance of technological tools in a construction project for a civil work are explained.

#### **KEYWORDS:**

Budgets, Sao Technology, Cost supervision, Technological tools.

V° B° DIRECTOR OF GRADUATE WORK

# **1. INTRODUCCIÓN**

<span id="page-11-0"></span>En la actualidad uno de los problemas más significativos en la industria de la construcción es: los atrasos, el incumplimiento del cronograma y el presupuesto inicial de la obra. Esto es ocasionado por varios factores que se presentan durante la ejecución de la obra por este motivo surge este proyecto de grado con el fin de dar herramientas importantes para el manejo de programación de obras y al mismo tiempo buscar las fallas que presentan los problemas.

Para garantizar el tiempo estipulado de una obra se debe llevar a cabo el cumplimiento de la programación de obra en todas las etapas, entre estas la planeación, organización, supervisión y control.<sup>1</sup>

Actualmente en la construcción se están manejando software para el manejo de costos y presupuesto que optimizan los trabajos y nos permiten tener más organizada y actualizada la información de la obra.

En este caso hablaremos de Sao Tecnology & Cía. SAS, es una empresa que se dedica al desarrollo y comercialización de software especializado para el sector de la construcción, nació como una necesidad, debido a que en nuestro medio no se disponía de herramientas informáticas integradas que ayudaran a las empresas a optimizar la información utilizada en los diferentes procesos. <sup>2</sup>

Este programa permite llevar un control tanto de cronograma como de presupuesto, el cual nos suministra información muy valiosa de los materiales, del inventario, de los contratos, los pagos, los proveedores, precios etc.

Es una herramienta que facilita mucho el trabajo y ayuda a tener una organización en la parte de obra como supervisores, en el almacén y en la persona de compras. Por este motivo este programa nos ayuda a llevar una obra más organizada siempre y cuando se alimente de forma correcta y este actualizado día a día con lo requerido por el sistema.

A lo largo de este proyecto encontraremos como se puede alimentar este programa y todos los beneficios que aporta para una obra de construcción en cuanto a su cronograma y presupuesto, lo cual es muy útil para un proyecto desde su inicio hasta el final.

<sup>1</sup>BURGOS, Mateo y VELA, Daniel. Análisis de las causas del incumplimiento de la programación en obras civiles. Tesis de grado Bogotá D.C.: Universidad Militar Nueva Granada. 2015. <sup>2</sup>SAO, Technology & CIA S.A.S. Sobre SAO Technology & CIA S.A.S. [en línea], [revisado 15 noviembre 2018]. Disponible en internet: http[s://www.saotechnology.com/sao-technology/.](http://www.saotechnology.com/sao-technology/)

# **2. OBJETIVOS**

# <span id="page-12-1"></span><span id="page-12-0"></span>**2.1 OBJETIVO GENERAL**

Brindar apoyo en el sistema SAO para la supervisión del control de costos y presupuestos en las actividades de obra que realizara la constructora Leonel González & CIA en la obra Central Park.

# <span id="page-12-2"></span>**2.2 OBJETIVOS ESPECÍFICOS**

- Supervisar que el sistema este al día para llevar el control de los costos y presupuestos de la obra.
- Realizar un control de las actividades programadas y las actividades ejecutadas para mirar el avance de la obra.
- Hacer visitas de campo para reportar los estados de terminación de cada apartamento y avances según el cronograma.
- Manejar correctamente el programa SAO para apoyar en el sistema actualizándolo día a día.
- Analizar los datos del presupuesto para así corroborar que no existan fallas ni inconsistencias en el programa para la elaboración de los informes.

# **3. MARCO TEÓRICO.**

<span id="page-13-0"></span>**Software de programación:** Los programas de programación o software fueron credos con el fin de solucionar problemas que se presentan durante los trabajos, esto con el fin de ahorrar tiempo, esfuerzo y trabajo a la hora de ejecución.<sup>3</sup>

**SAO technology & CIA:** Es un programa diseñado para crear presupuestos, elaborar licitaciones, analizar varios tipos de propuestas, cuantificar cantidades desde un dibujo arquitectónico usando algunos programas. Este programa cuenta con una base de datos la cual almacena toda la información de la empresa, esta base de datos es actualizada por medio de una lista de precios.<sup>4</sup>

# **Características**

- Nos permite guardar actividades de la construcción.
- El programa cuenta con una base de datos suministrada por la empresa.
- Nos ayuda a construir un análisis de precios unitarios con los ítems que definimos en la base central del programa.
- Nos organiza los insumos y nos permite tener una lista de precios y ordenarlos.
- Cuenta con un centro de proveedores que sirve para el presupuesto, compras, inventarios, contratos, facturación.
- El sistema nos permite desplegar el presupuesto por niveles, capítulos, subcapítulos, ítems, análisis de precios unitarios.
- El sistema nos permite crear presupuestos de muchas formas con ayuda de la base de datos.
- El programa nos define el análisis de precios unitarios, nos permite definir previos de los insumos de cada Apus en dos tipos de monedas diferentes.
- Se pueden definir análisis unitarios en el proyecto que sean independientes a la base central. <sup>5</sup>

<sup>3</sup>MELÉNDEZ, Fernando. Ensayo sobre los beneficios de la programación en el área de ingeniería civil. 2016. <sup>4</sup>EMAGISTER. Sao Technology & CIA Ltda. [en línea], [revisado 20 noviembre 2018]. Disponible en internet: http[s://www.emagister.com.co/sao-technology-cia-ltda-cursos-65741-centrodetalles.htm.](http://www.emagister.com.co/sao-technology-cia-ltda-cursos-65741-centrodetalles.htm) <sup>5</sup>SAO, Technology & CIA S.A.S. Características Generales. [en línea], [revisado 18 noviembre 2018]. Disponible en internet: http[s://www.saotechnology.com/nuestros-productos/sistema-de-presupuesto/.](http://www.saotechnology.com/nuestros-productos/sistema-de-presupuesto/)

**Programación:** La programación es una lista de actividades que se organizan secuencialmente las cuales nos ayudan a alcanzar una meta propuesta, en un tiempo determinado, se debe tener en cuenta toda eventualidad y agregarla a esta programación.

Para esto debemos tener en cuenta:

- Revisar todas las actividades que comprende esta actividad.
- Organizar cronológicamente cada actividad.
- Ordenar las actividades de acuerdo al tiempo en el cual se van a realizar, revisar cuales actividades van primero que otras.
- Asignar un tiempo de duración de cada actividad.
- Tener en cuenta los riegos que se puedan presentar en la ejecución de la obra.

El éxito de un programa depende de la forma en cómo se organizan las actividades, según su importancia y tener en cuenta su fecha de inicio y terminación.<sup>6</sup>

**Presupuesto:** Para hacer un presupuesto de obra debemos realizar un estudio sobre las cantidades de obra de cada actividad, para así poder tener los costos de todos los ítems que conforman la actividad.

Este nos permite tener de forma anticipada el valor de todos los costos directos que hacen parte del proyecto constructivo.<sup>7</sup>

El presupuesto es indispensable ya que con este podemos planear debido a que estos proyectan de forma cuantificada los elementos que la empresa necesita para poder cumplir los objetivos propuestos. La finalidad de un presupuesto es determinar la mejor forma de utilizar y asignar los recursos, a su vez controlar las actividades del proyecto en términos financieros

Características de los presupuestos:

- Debe ser formal y ordenado sistemáticamente.
- Puede servir para cualquier empresa.
- Es específico ya que debe tener cada actividad que hace parte del proyecto.
- Está diseñado para un periodo determinado.
- Es un plan expresado en términos cuantitativos.<sup>8</sup>

<sup>6</sup>Romano, D. (Domingo,4 de abril de 2010). Programación y Presupuesto [Mensaje en un blog]. Recuperado de [http://adminitracionyplaneaciondionicio.blogspot.com/2010/04/programas-y-presupuestos.html.](http://adminitracionyplaneaciondionicio.blogspot.com/2010/04/programas-y-presupuestos.html) <sup>7</sup>GORDON, Welsch. Presupuestos planificación y control. 6 ed. Mexico.2015.

<sup>&</sup>lt;sup>8</sup> Romano, D. (Domingo, 4 de abril de 2010). Programación y Presupuesto [Mensaje en un blog]. Recupera[do de http://adminitracionyplaneaciondionicio.blogspot.com/2010/04/programas-y-](http://adminitracionyplaneaciondionicio.blogspot.com/2010/04/programas-y-)

# **4. METODOLOGÍA.**

# <span id="page-15-0"></span>**4.1. METODOLOGÍA DE CONTROL DE COSTOS Y PRESUPUESTOS EN CONSTRUCCIONES**

A continuación, podemos encontrar en la imagen 1. Un desglose de trabajo para desarrollar la metodología, donde se muestran los entregables y se establecen cuatro formas de trabajo para el control de la obra.<sup>9</sup>

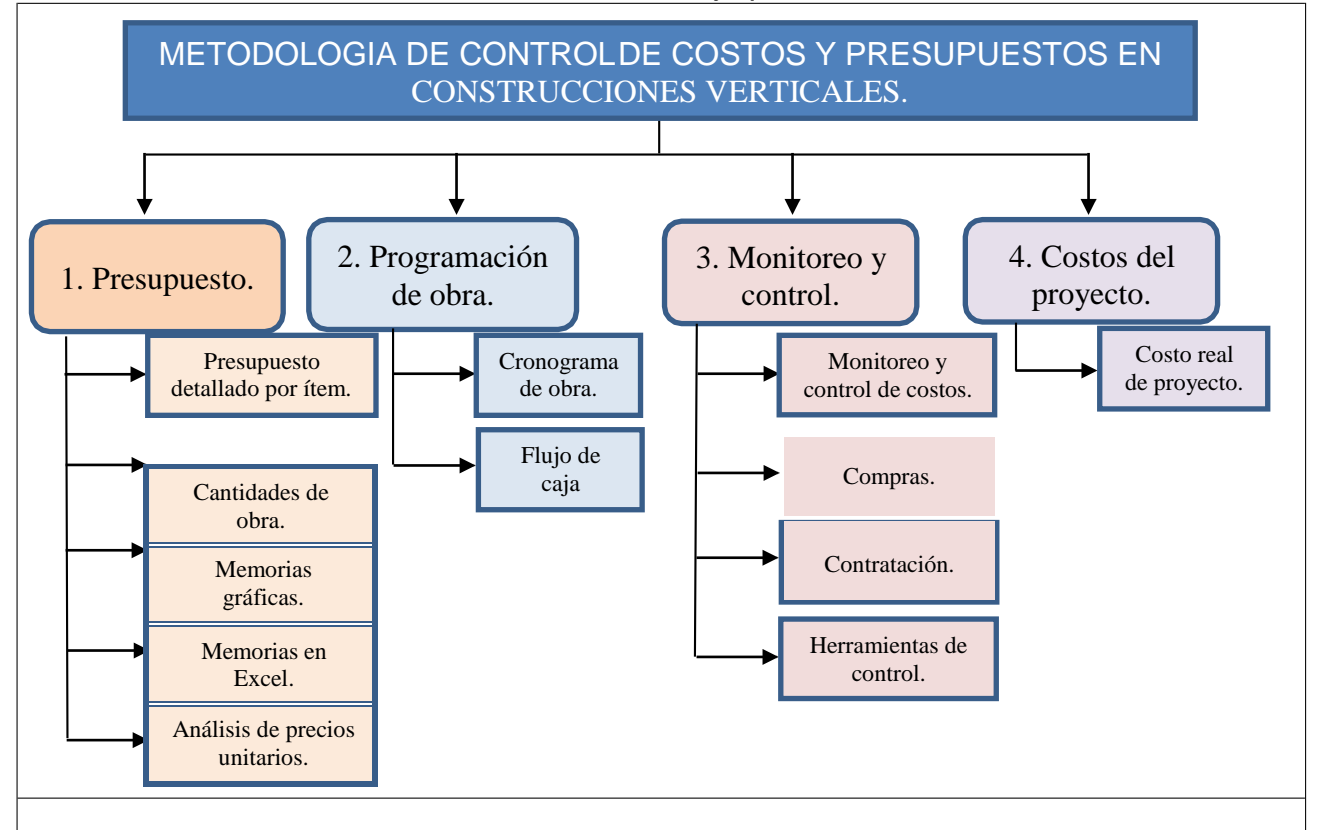

<span id="page-15-1"></span>**Figura 1** Metodología de control de costos y presupuestos en construcciones verticales. **Fuente:** Jennifer Jaller Vanegas 2016. Metodología de control de costos y presupuestos en construcciones verticales.

presupuestos.html.

<sup>9</sup>VANEGAS, Jeniffer. Metodología de control de costos de presupuesto en construcciones verticales. Especialización en gerencia integral de proyectos. Bogotá D.C.: Universidad Militar Nueva Granada. 2016.

## **5. PRESUPUESTO.**

### <span id="page-16-0"></span>**Presupuesto detallado por ítem.**

Se deben identificar las actividades a desarrollar en el proyecto por medio de los planos, estructurar por capítulos, subcapítulos y actividad con su respectivo código y la medida que se va a tomar en cada actividad como se muestra a continuación Tabla 1.

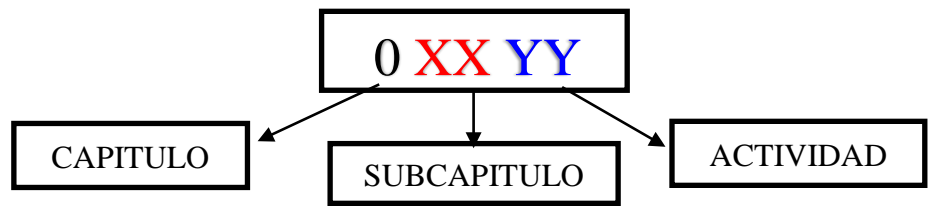

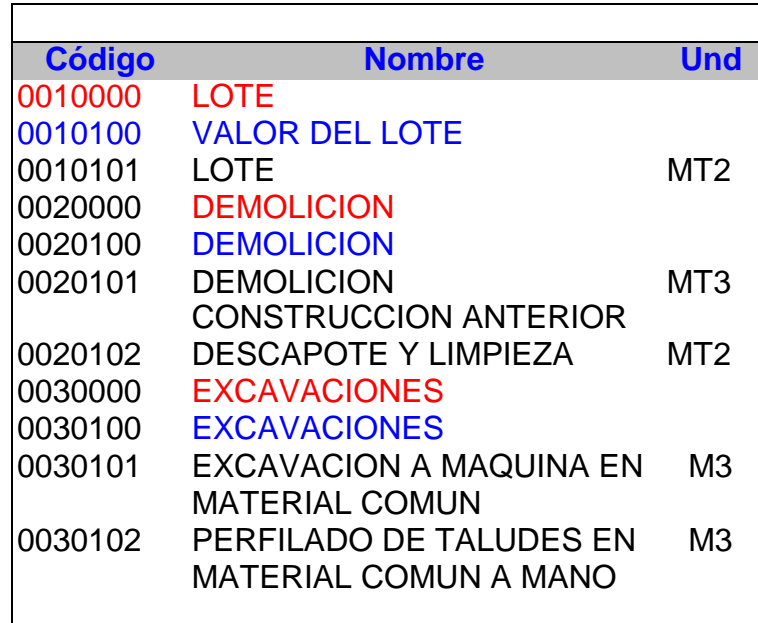

Tabla 1 Estructura del programa por ítems. Fuente: Sao Technology & CIA.

<span id="page-16-1"></span>Cantidades de obra.

Ya definidas las unidades procedemos a ubicar las cantidades de material o elementos a necesitar en cada actividad, estas deben estar soportadas por unas memorias de cálculo en Excel y unas memorias graficas en este caso en ArchiCAD.

Memorias gráficas.

Las memorias graficas hacen referencia a archivos en ArchiCAD los cuales nos sirven para sacar las cantidades de las actividades que vamos a realizar llevando a cabo un par de pasos que se deben tener en cuenta para poder usar este comando en Sao.

Se debe primero poner el capítulo y subcapítulos del que corresponde el ítem, se procede a poner las líneas o capas de dibujo que tienen los nombres de los ítem que vamos a medir, hay que tener en cuenta siempre la medida en la cual estamos trabajando.

<span id="page-17-0"></span>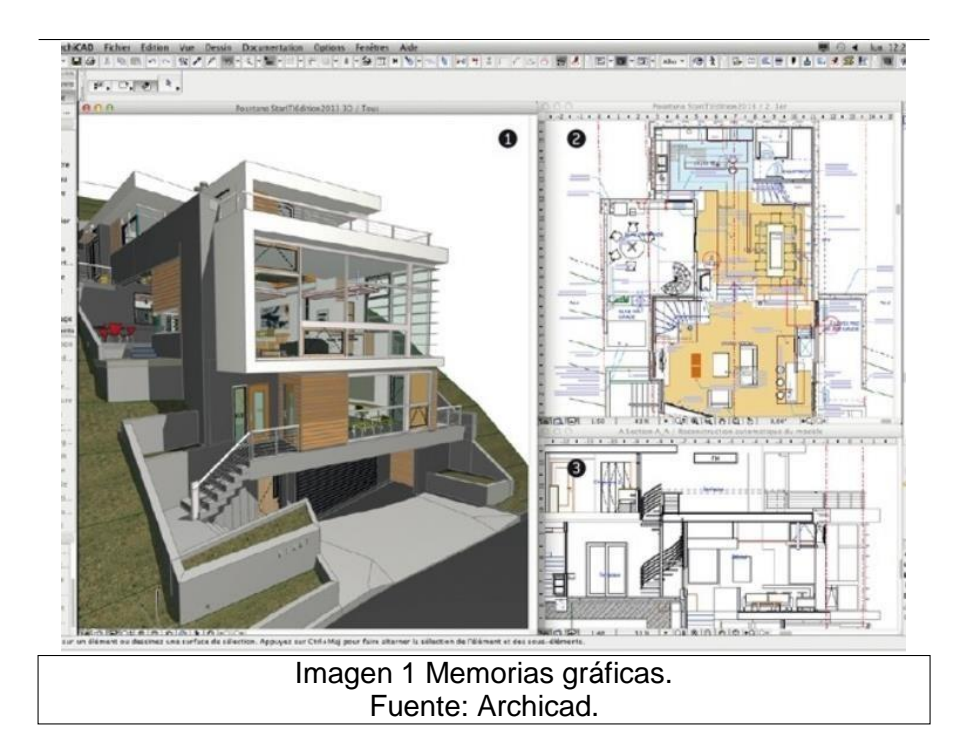

Memorias en Excel.

Las memorias en Excel como se muestran en la Tabla 2. Son las descripciones de cada ítem con su respectiva unidad y medida total tomada de los planos.

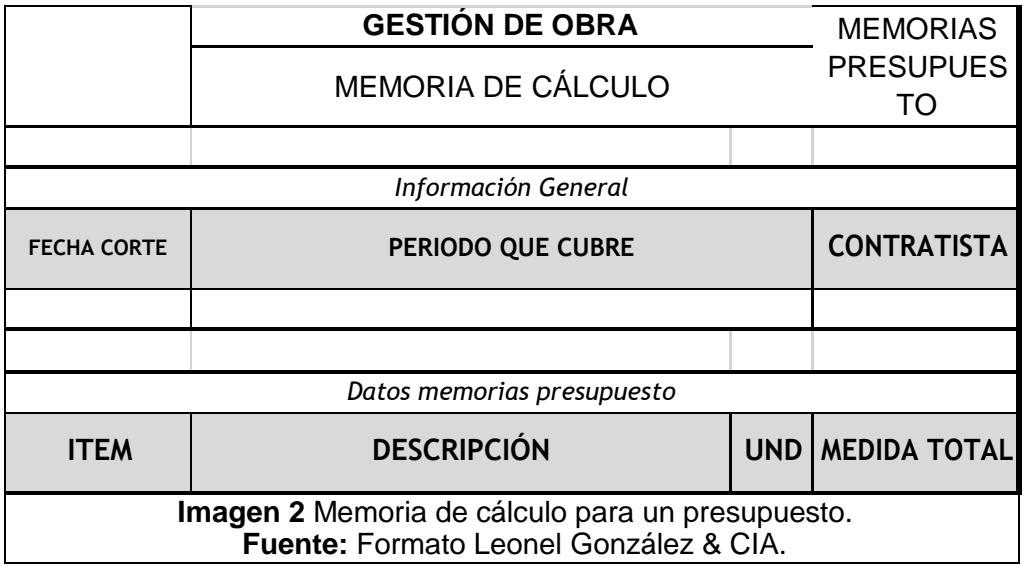

<span id="page-18-0"></span>Análisis de precios Unitarios (APU).

Ya definidas las actividades se procede a hacer un APU que consiste en desglosar el costo de los materiales, la mano de obra, equipos y herramientas que intervienen en el desarrollo de cada ítem, se debe tener en cuenta el IVA si aplica y el transporte de los materiales para que lleguen a la obra.<sup>10</sup>

# **PROGRAMACIÓN DE OBRA.**

Cronograma de obra.

Basados en las actividades del presupuesto se debe realizar una programación que lleve todas las actividades en orden teniendo en cuenta que se debe tener antes para poder empezarla, se procede a calcular la duración de cada actividad

<sup>10</sup>ALCANTARA, Juan Jesús. Precios unitarios en la construcción. Tesis de grado ingeniería civil. México: Universidad nacional autónoma de México.2005.

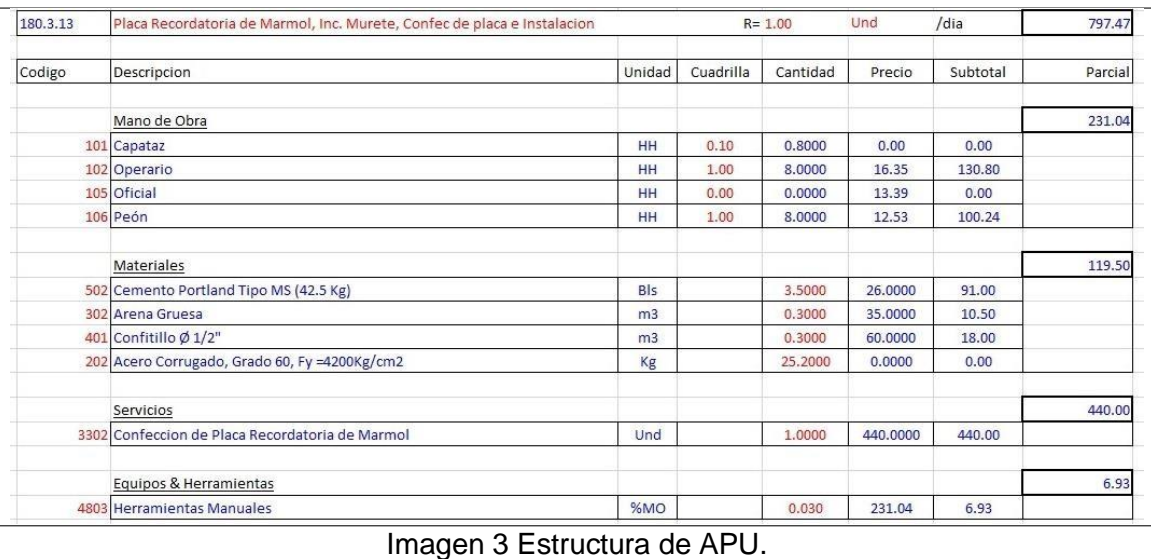

Fuente: Análisis de precios unitarios.

<span id="page-19-0"></span>donde debemos tener en cuentas los riesgos a tener en la obra que pueda ocasionar atrasos a este cronograma.<sup>11</sup>

Flujo de caja.

Definido el cronograma y el presupuesto estimado del proyecto, se pasa a estimar el flujo de caja.

# **MONITOREO Y CONTROL.**

• Monitoreo y control.

Para el monitoreo y control se debe llevar una en la cual se deben revisar los avances de la obra de acuerdo con lo planeado y tomar medidas en caso de retrasos.

Procedimiento para realizar las compras**.**

Por medio del programa se monta una requisición pidiendo los materiales, especificando la cantidad y para donde se requiere el material esta solicitud debe enviarse 15 días antes de que empiece la actividad según el cronograma de

<sup>&</sup>lt;sup>11</sup> PORRAS, Davis y DIAZ, John. La planeación y ejecución de las obras de construcción dentro de las buenas prácticas de la administración y programación. Trabajo de grado para optar al título de ingeniería civil. Bogotá D.C.: Universidad Católica de Colombia. 2015.

obra, el encargado de compras valida la información, procede a hacer la cotización y selecciona el proveedor, luego se hace la orden de compra que se envía al proveedor y se realiza el pago. Para el alquiler o compra de quipos se hace el mismo procedimiento.<sup>12</sup>**<sup>i</sup>**

Procedimiento para realizar las contrataciones.

Para realizar las contrataciones se debe hacer una lista de condiciones de cotización donde se especifica las actividades a contratar, se reciben propuestas y se hace un cuadro comparativo donde se debe mostrar el valor y las formas de pago, el plazo de ejecución, con respecto a esto se escoge el contratista y se procede a hacer el contrato con sus respectivas condiciones.

Herramientas de control.

En la constructora Leonel González & CIA SAS se maneja para el control de la obra y su presupuesto el programa SAO Tecnology, en este caso se usan los módulos de presupuestos, cotizaciones y órdenes de compra, Inventarios, facturación, mediante esto se hace el respectivo control de la obra.

#### **Módulo de presupuesto**

El módulo de presupuesto nos permite agregar la base de datos y crear los insumos que se clasifican en materiales, equipos, mano de obra y varios.

- **Para la creación de un proyecto** entramos en manejo de proyecto, seguido de crear proyecto y se procede poner el nombre del proyecto.
- **Para agregar las actividades** entramos abrir proyecto, asignar cantidades de obra, ítem y de la base de datos se procede a seleccionar el material y la cantidad a usar.

#### **Módulo de órdenes de compras**.

 **Para el módulo de órdenes de compras** se procede a entrar en control de costo de obra, requisiciones, registro de órdenes de requisiciones, se escogen los materiales a necesitar en cada ítem, se pone respectivamente la cantidad y en observaciones se registra el destino del material. Terminada la lista de material por pedir se le da registrar.

 $12$ Gobernación de la guajira. Manual de procesos y procedimientos. [en línea], [revisado el 18 de diciembre 2018]. Disponible en internet:

[http://www.laguajira.gov.co/web/attachments/article/45/345\\_Procedimiento%20Plan%20de%20Compras.pdf.](http://www.laguajira.gov.co/web/attachments/article/45/345_Procedimiento%20Plan%20de%20Compras.pdf)

 **Para aprobación del pedido:** la persona encargada de revisar y aprobar el pedido entra en control de costo de obra, requisiciones, editar requisiciones y se procede a revisar que el pedido concuerde con las memorias de cálculo si este es correcto se le da aprobar.

## **Módulo de cotizaciones.**

 **Para el módulo de cotizaciones:** se escogen los proveedores, se le da leer requisiciones se escoge lo que se quiere cotizar y se exporta y se le envía al proveedor. Luego de recibir la cotización por el proveedor se le da importar cotización, comparativo cotizaciones y órdenes de compra, registrar orden de compra y se escoge con los proveedores que se quiere comparar y se escoge el proveedor con el que se quiere trabajar.

## **Módulo inventarios.**

- **Inventarios:** Se procede a entrar en control de costos de obra, inventarios, entradas de órdenes de compra se busca el número de compra, se selecciona y se le da aceptar.
- **Salidas del almacén:** Se procede a entrar en control de costos de obra, inventarios, salidas de almacén, se escogen los insumos, se escogen el ítem y se digita la cantidad a sacar.

# **Módulo Facturación.**

 **Facturación:** Se procede a entrar a causación de cotos, inventarios, verificación remisión factura y aceptar.<sup>13</sup>

# **COSTOS DEL PROYECTO.**

Costo real del proyecto.

Mensualmente se debe hacer un corte de la obra para mirar en que se ha invertido el dinero, por medio del programa Sao se realiza el corte y se revisa el dinero que se ha gastado y el destino que ha tenido así podemos ver los gastos y costos reales de cada actividad y al final de la obra poder tener con exactitud los gastos y utilidades de cada proyecto.

<sup>13</sup>SAO, Technology & CIA S.A.S. Sistema de control de costos. [en línea], [revisado 18 diciembre 2018]. Disponible en internet: http[s://www.saotechnology.com/nuestros-productos/sistema-de-control-de-costos/.](http://www.saotechnology.com/nuestros-productos/sistema-de-control-de-costos/)

<span id="page-22-0"></span>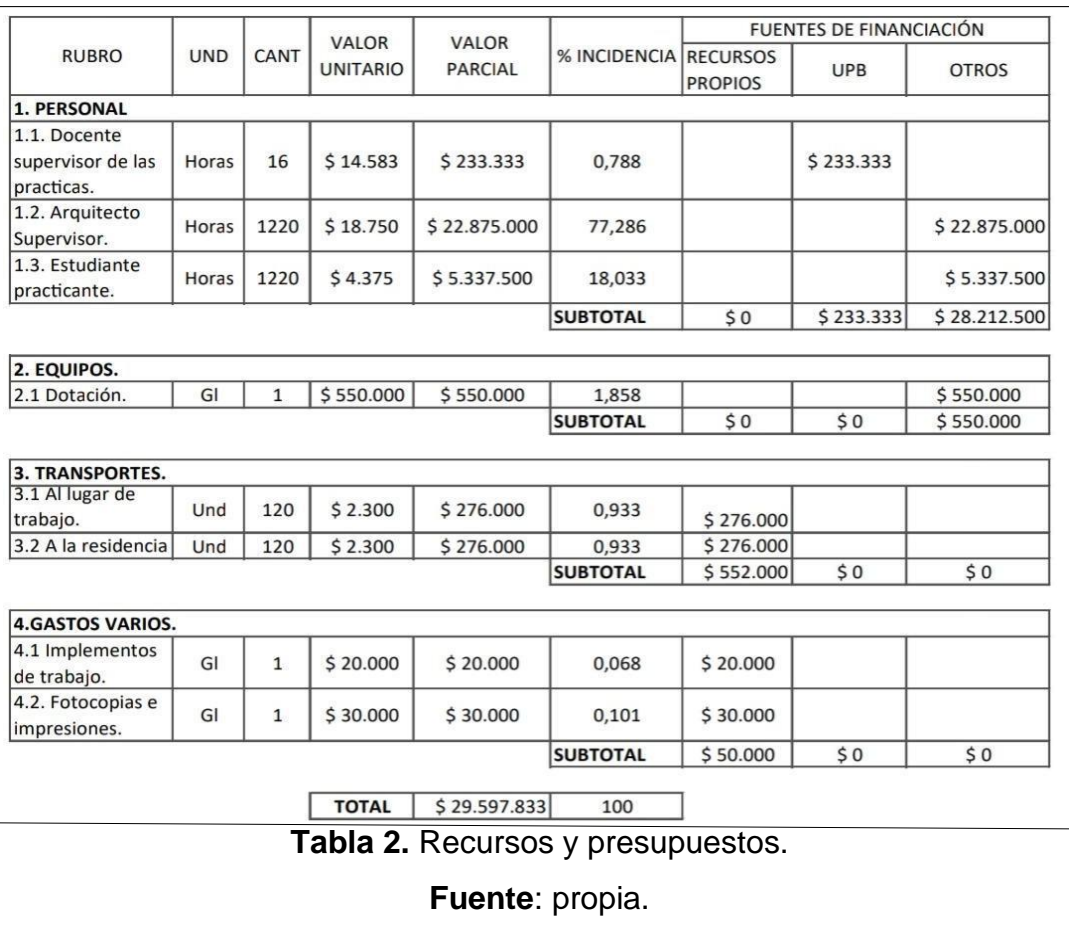

# **6. RECURSOS Y PRESUPUESTOS.**

# **7. PROGRAMACION.**

<span id="page-23-0"></span>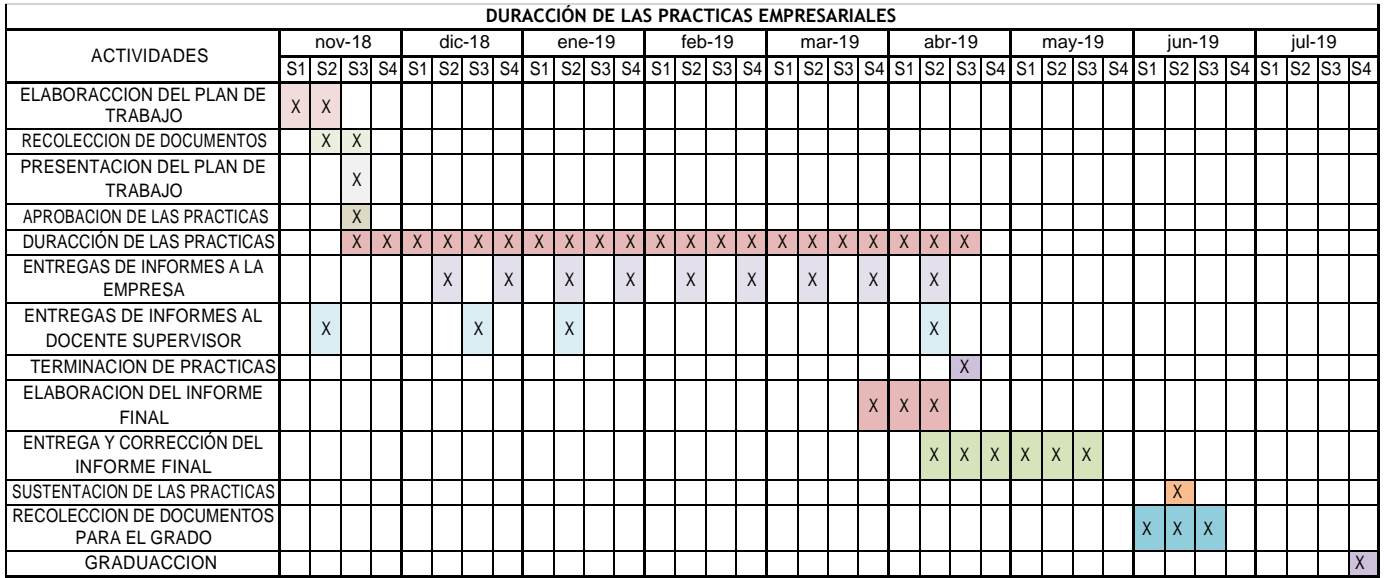

## **8. APORTE AL CONOCIMIENTO.**

<span id="page-24-0"></span>En el tiempo que se laboro como practicante de ingeniería civil en la constructora Leonel González, se pudo evidenciar los grandes beneficios que se tienen para la vida profesional, ya que se esta en constante aprendizaje debido a que cuentas con personas de mayor experiencia las cuales pueden aportar muchos conocimientos y experiencias que enriquecen tanto tu vida profesional como personal.

Al realizar una práctica empresarial se puede ver como todo lo aprendido en la universidad se materializa y se evidencia de forma real en tu vida, pudiendo entender el porqué de las cosas y sus procedimientos a tener en cada actividad.

Estando en la práctica se pudieron conocer los procesos constructivos de algunas obras, los imprevistos que se pueden presentar, además de sus procesos también se conocen los materiales que se deben usar y la importancia de tener una buena aplicación, ya que los materiales pierden sus composiciones si no se usan de manera correcta.

Se evidencio la importancia de las herramientas tecnológicas debido a que pueden ser demasiado útiles en una obra de construcción si se tiene un manejo adecuado y una alimentación de información constante para así poder tener datos más asertivos y reales en una obra.

Esta experiencia ha ayudado a entender los procesos y seguimientos que se le deben hacer a las actividades a realizar en una obra de construcción, los diversos pasos que se deben tener en cuenta, evaluar y tomar decisiones respectivas de acuerdo con los imprevistos que se presentan en las obras.

En el campo se pudo apreciar los diferentes tipos de mezclas de los materiales los procedimientos que se debían tener a la hora de preparación de un material, los elementos a usar y los pasos de aplicación respectivos.

Con esta práctica se aprendió a tomar los diferentes niveles de construcciones tales como los de friso, drywall, mampostería y nivelación de morteros.

En la supervisión se aprende a llevar los contratistas con mucho respeto y tener en cuenta sus falencias y habilidades para así poder ubicarlos en lo que mejor puedan aportar.

Durante la obra se presentaron accidentes laborales de los cuales también se aprende mucho a tomar calma y poder accionar de manera correcta respecto a cualquier accidente que se presente en las obras, a tomar registro fotográfico y tomar los respectivos pasos según las indicaciones del SISO responsable.

### **9. CONCLUSIONES.**

<span id="page-25-0"></span>Se logró satisfactoriamente el manejo del programa Sao Tecnology, actualizando el sistema semana a semana con los respectivos cortes de obra, entregas, pedidos de los materiales, pagos, control de inventario y demás actividades. Esto con el fin de poder brindar la información necesaria que se requería para los respectivos informes.

Se realizo un archivo en Excel el cual cualquiera de los supervisores o residentes de la obra podía entrar para revisar el estado de los apartamentos en cuanto a su avance y pendientes. Este archivo se actualizaba 2 veces por semana con esto se logró poder ver los atrasos que presentaba la obra para así poder tomar medidas pertinentes respecto a esta y terminar en las fechas que se habían pactado inicialmente, también nos permitía ver las actividades que ya estaban pagas y cuales no para llevar un mejor control en cuanto a pagos y pendientes de los contratistas.

Se hicieron las visitas de campo respectivas semanalmente revisando los cambios y modificaciones de los apartamentos para así poder entregar en perfecto estado y terminación los apartamentos para continuar con la actividad que seguía en el proceso y no tener ningún inconveniente.

Se logró reevaluar y tomar las decisiones respectivas y en el tiempo determinado para poder alcanzar las metas propuestas según el cronograma para no atrasar las actividades de la obra y poder entregar el edificio en el tiempo estimado.

#### **10. REFERENCIAS.**

<span id="page-26-0"></span>BURGOS, Mateo y VELA, Daniel. Análisis de las causas del incumplimiento de la programación en obras civiles. Tesis de grado Bogotá D.C.: Universidad Militar Nueva Granada. 2015.

SAO, Technology & CIA S.A.S. Sobre SAO Technology & CIA S.A.S. [en línea], [revisado 15 noviembre 2018]. Disponible en internet: https:/[/www.saotechnology.com/sao-technology/.](http://www.saotechnology.com/sao-technology/)

MELÉNDEZ, Fernando. Ensayo sobre los beneficios de la programación en el área de ingeniería civil. 2016.

EMAGISTER. Sao Technology & CIA Ltda. [en línea], [revisado 20 noviembre 2018]. Disponible en internet: https:/[/www.emagister.com.co/sao-technology-cia-ltda](http://www.emagister.com.co/sao-technology-cia-ltda-)cursos-65741-centrodetalles.htm.

SAO, Technology & CIA S.A.S. Características Generales. [en línea], [revisado 18 noviembre 2018]. Disponible en internet: [https://www.saotechnology.com/nuestros](https://www.saotechnology.com/nuestros-productos/sistema-de-presupuesto/)[productos/sistema-de-presupuesto/.](https://www.saotechnology.com/nuestros-productos/sistema-de-presupuesto/)

Romano, D. (Domingo,4 de abril de 2010). Programación y Presupuesto [Mensaje en un blog]. Recuperado d[e](http://adminitracionyplaneaciondionicio.blogspot.com/2010/04/programas-y-presupuestos.html) [http://adminitracionyplaneaciondionicio.blogspot.com/2010/04/programas-y](http://adminitracionyplaneaciondionicio.blogspot.com/2010/04/programas-y-presupuestos.html)[presupuestos.html.](http://adminitracionyplaneaciondionicio.blogspot.com/2010/04/programas-y-presupuestos.html)

GORDON, Welsch. Presupuestos planificación y control. 6 ed. Mexico.2015.

Romano, D. (Domingo,4 de abril de 2010). Programación y Presupuesto [Mensaje en un blog]. Recuperado d[e](http://adminitracionyplaneaciondionicio.blogspot.com/2010/04/programas-y-presupuestos.html) [http://adminitracionyplaneaciondionicio.blogspot.com/2010/04/programas-y](http://adminitracionyplaneaciondionicio.blogspot.com/2010/04/programas-y-presupuestos.html)[presupuestos.html.](http://adminitracionyplaneaciondionicio.blogspot.com/2010/04/programas-y-presupuestos.html)

VANEGAS, Jeniffer. Metodología de control de costos de presupuesto en construcciones verticales. Especialización en gerencia integral de proyectos. Bogotá D.C.: Universidad Militar Nueva Granada. 2016.

ALCANTARA, Juan Jesús. Precios unitarios en la construcción. Tesis de grado ingeniería civil. México: Universidad nacional autónoma de México.2005.

PORRAS, Davis y DIAZ, John. La planeación y ejecución de las obras de construcción dentro de las buenas prácticas de la administración y programación.

Trabajo de grado para optar al título de ingeniería civil. Bogotá D.C.: Universidad Católica de Colombia. 2015.

Gobernación de la guajira. Manual de procesos y procedimientos. [en línea], [revisado el 18 de diciembre 2018]. Disponible en internet[:](http://www.laguajira.gov.co/web/attachments/article/45/345_Procedimiento%20Plan%20de%20Compras.pdf) [http://www.laguajira.gov.co/web/attachments/article/45/345\\_Procedimiento%20Pla](http://www.laguajira.gov.co/web/attachments/article/45/345_Procedimiento%20Plan%20de%20Compras.pdf) [n%20de%20Compras.pdf.](http://www.laguajira.gov.co/web/attachments/article/45/345_Procedimiento%20Plan%20de%20Compras.pdf)

SAO, Technology & CIA S.A.S. Sistema de control de costos. [en línea], [revisado 18 diciembre 2018]. Disponible en internet: https:/[/www.saotechnology.com/nuestros-productos/sistema-de-control-de-costos/.](http://www.saotechnology.com/nuestros-productos/sistema-de-control-de-costos/)